## 07 - Processes and Jobs

CS 2043: Unix Tools and Scripting, Spring 2016 [1]

Stephen McDowell February 10th, 2016

## Table of contents

- 1. Processes Overview
- 2. Modifying Processes
- 3. Jobs
- 4. Job Control Demo
- HW1 due Friday, 2/12/2016 at 5pm
- Drop deadline is today.
- Lecture-demo solutions...thanks Joe!
- The nature of the material in this topic basically dictates not covering OSX. They may exist, they may not.
	- They may also give very different results.

# Processes Overview

- A process is just an instance of a running program.
- Not just a "program" it is being *executed*.
- Not just a "running program", as you can execute the same program multiple times.
	- These would be multiple processes running an instance of the same program.
- Example: if you open more than one terminal (windows or tabs), you are running multiple processes of your shell.
	- You can execute **echo**  $$$   $$$  to see the process of the current running shell.
- Processes have a unique "Process ID" (PID) when created.
- The PID allows you to distinguish between multiple instances of the same program.
- There are countless ways to discover the PID, as well as what processes are running.
- These methods often depend on how much information you want, as well as what your user priviliges are.

### Identification: **ps**

### Process Snapshot

### ps [options]

- Reports a snapshot of the current running processes, including PIDs.
- By default, only the processes started by the user.
- Use -**e** to list every process currently running on the system.
- Use -ely to get more information than you can handle.
- Use -**u** <**username>** to list all processes for user username.
- Note: very different for BSD/OSX, read the man page...
- To see more information about a process, pipe through **grep**.
- For example:  $ps -e$  | grep firefox shows us the results about firefox processes. The contract of the contract of the contract of the contract of the contract of the contract of the contract of the contract of the contract of the contract of the contract of the contract of the c

### Identification: **lsof**

### List of Open Files

### lsof [options]

- Very similar to ps, with more information by default.
- Frequently used for monitoring port connections...
- Use -i to list IP sockets.
	- E.g. lsof -i tcp:843 shows all tcp processes on port 843.
- Many options...read the man page if you are intrigued.
	- $\cdot$  As with ps, often best served with a side of grep.
	- More useful for administration, especially when managing a networked environment.

### Resource Usage

### Display and Update top CPU Processes

### top [options]

- Displays the amount of resources in percentages each process is using.
- Use -d <seconds> to control the update frequency.
	- The act of monitoring is an expensive process...
- Use -u <user> to show only the processes owned by user.
- Use -p <PID> to show only the statistics on process with id number PID.
	- $\cdot$  When used in conjunction with ps or lsof, can be a very powerful analysis tool.
	- Example sequence on the next page.

### Example: Resource Monitoring

>>> ps -e | grep firefox<br>12975 ? 00:01:45 firefox<br>>>> top -p 12795<br>top - 09:37:56 up 1 day, 13:52, 5 users, load average: 0.19, 0.20, 0.19<br>Tasks: 1 total, 0 running, 1 sleeping, 0 stopped, 0 zombie<br>%Cpu(s): PID USER PR NI VIRT RES SHR S %CPU %MEM TIME+ COMMAND 12975 sven 20 0 1437888 396868 105116 S 1.7 2.4 1:46.39 firefox

- You'll be best off reading through the man page to understand everything going on here.
- Some great examples in [3].
	- I've found myself on that website *many* times, he has a lot of excellent examples about a large quantity of topics.

### Example: Resource Monitoring

- Now I have opened about thirty tabs in firefox, and we get much different results:
- Look at the cpu usage!

>>> top -p 12795 top - 09:43:09 up 1 day, 13:57, 5 users, load average: 1.33, 0.75, 0.41  $T$ asks: 1 total, 1 running, 0 sleeping, 0 stopped, %Cpu(s): 13.4 us, 3.3 sy, 0.0 ni, 83.2 id, 0.0 wa, 0.0 hi, 0.0 si, 0.0 st KiB Mem : 16386660 total, 3622768 free, 5679500 used, 7084392 buff/cache KiB Swap: 4194300 total, 4194300 free, 0 used. 10300816 avail Mem<br>PID USER PRINI VIRT RES SHRIS %CPU %MEM TIME+ COMMAN PID USER PR NI VIRT RES SHR S %CPU %MEM TIME+ COMMAND 12975 sven 20 0 3451396 1.372g 133688 R 75.7 8.8 5:00.96 firefox

• 75.7%?!!! Pretty common actually, this is why I always tell you to use your browser inside your Virtual Machine...

# Modifying Processes

### Priority

- Suppose you want to run some long calculation that might take days, but would consume 100% of your CPU.
- Can we tell the server to give your process less priority in terms of CPU time?
- Recall that although Unix seems to run tens or hundreds of processes at once, one CPE can only run one process at a time\* .
- Quick switching back and forth between processes makes it seem as though they are all running simultaneously.
- The Unix masters anticipated this need, and each process was given a **priority** when it starts.

### Initial Priority

#### Start a process with a non-default priority:

#### The nice command

#### nice [options] command

- Runs command with a specified *"niceness"* value (default: 10).
- *Niceness* values range from -20 (highest priority) to 19 (lowest priority).
- Only root can give a process a *negative niceness* value.
- Commands run without nice have priority 0.

#### Example

#### nice -n 10 deluge

• Keeps torrents from hogging the CPU.

### Adjusting Priority

### The renice command

### renice <priority> -p <PID>

- Changes the *niceness* of the process with id PID to <priority>.
- Remember: only root can assign *negative* values.
- You can only renice a process you started.

#### Some Examples

#### renice 5 -p 10275

- Set the *niceness* of the process with PID 10275 to 5
	- Slightly lower than normal *niceness*

#### renice 19 -u sven

• Set the *niceness* of all my processes to 19

### Ending Processes: I

#### Sometimes you need to end a process.

#### kill

### kill [-signal] <PID>

- Sends the specified signal to the process with id PID.
- By default, it terminates execution.

#### killall

### killall [-signal] <name>

- Kills processes by name.
- E.g. killall firefox.

Note: These are dangerous commands, and should generally be last resorts.

### Useful Kill Signals

- Kill signals can be used by number or name.
- $\cdot$  TERM or 15: terminates execution (default).
- $\cdot$  HUP or 1: hang-up (restarts the program).
- $\cdot$  KILL or  $\overline{9}$ : like bleach, can kill anything.
- Some examples:

#### Killing 101

kill 9009: terminates process with PID 9009.

kill -9 3223: REALLY kills the process with PID 3223.

kill -HUP 12221: restarts the process with PID 12221.

• very useful for servers and daemon processes.

• Remember top? You can both *renice* and *kill* processes from within it!  $17$ 

## Jobs

### What are Jobs?

### Jobs

A job is a process running *under the influence* of a job control facility.

- Job control is a built-in feature of most shells, allowing the user to pause and resume tasks.
- The user can also run them in the background.
- Not covered here: crontab. For the future sys admins, read the article in [2].

### Why do you want this?

#### Let's use **ping** as an example.

#### Ping

#### ping <server>

- Measures network response time (latency) to a remote server and back.
- Sends short bursts to the server, then measures time until they return.

#### Example:

### ping google.com

• Remember, ctrl+c kills the process.

As long as **ping** runs, we lose control of our shell. This happens with many other applications.

- Moving large quantities of files.
- Compiling source code.
- Playing multimedia.
- Scientific computing.
- etc.

#### Example:

#### vlc

#### To run a job in the background, we will use a new operator:

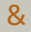

### <command> [arguments] &

- Runs the specified command as a background job.
- Unless told otherwise, will send output to the terminal!
- But at least we can type in our terminal again.

#### Example:

vlc best song ever.flac &

### If you already started the job, but don't want to wait any more:

Pausing a Job

Press ctrl+z to pause a running process!

- $\cdot$  Note this is still  $\tt{ctrl}$  even on Mac...just like  $\tt{ctrl}$ +c.
- $\cdot$  The shell will pause the jobs JOB ID (similar to PID).
- We can bring it back.

### Revivals

### **Background**

### bg <JOB ID>

- Resumes the job with id JOB ID in the *background*.
- Without JOB ID, resumes last job placed in background.

#### Foreground

### fg <JOB ID>

- Resumes the job with id JOB ID in the *foreground*.
- Without JOB ID, resumes last job placed in background.

#### Discovering your jobs

#### jobs

- Prints the running, paused, or recently stopped jobs.
- Prints jobs with their JOB IDs.

### Dealing with Excess Output

- Many programs output continuously as they run. Try  $\mathsf{vlc}.$ Pretty, but also annoying.
- Redirect the output!
- Saving the output:

#### Save **ping** results

#### ping google.com > testping.log &

- $\cdot$  A . log file is common.
- $\cdot$  Note you need to eventually end this  $\pi$ ing!
- Ignoring the output:

# Should work in most Linux. Warning: non-POSIX compliant. >>> vlc best song ever.flac  $>$  /dev/null  $>$  # bash 4.0+ # BSD/0SX/way out of date Linux: >>> vlc best song ever.flac > /dev/null 2>&1 & # before 4.0 25

### Detaching Jobs

### When you launch jobs with an  $\delta$  and then close your terminal, those jobs will *end*.

No Hangup

#### nohup <command> [args]

- Launches command so it will not end with SIGHUP signals.
- E.g. nohup vlc best\_song\_ever.flac > /dev/null 2>&1 &
	- Now we do not lose vlc when we close our terminal.

#### If you have already launched the job, you can still save it.

#### Disown a Job

### disown [flags] jobspec

- The -h flag prevents jobspec from SIGHUP killing it.
- The jobspec is the job number (e.g. run jobs).
- E.g. if  $j$ obID 1 is vlc, then disown -h %1 will work.  $26$

# Job Control Demo

## Controlling Jobs

I did a demo on-the-fly in class demonstrating job control, pausing, resuming, etc. I encourage you to follow the *ex post facto* demo here:

> https://github.com/cs2043-sp16/lecturedemos/tree/master/lec07

### References

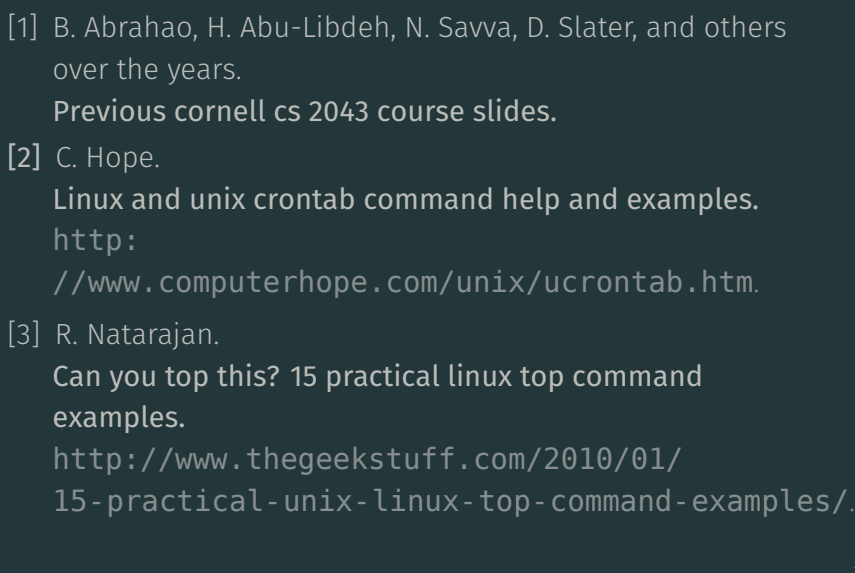